# **Tipps und Tricks**

# **SSL Zertifikatsproblem**

fatal: unable to access 'https://<gitserver>/<user>/<repo>.git/': SSL certificate problem: self signed certificate in certificate chain

### **SSL-Fehler ignorieren:**

git config http:sslVerify false

#### **SSL-Zertifikate in git einbinden:**

- http.sslCAInfo
- http.sslCert
- http.sslKey

#### **SSL-Zertifikate systemweit bekannt manchen**

Zertifikate herunterladen, entpacken und in das Verzeichnis /etc/pki/trust/anchors/ verschieben. Unter SUSE

update-ca-certificates

ausführen.

Fertig

### **Quellen**

- [http://stackoverflow.com/questions/11621768/how-can-i-make-git-accept-a-self-signed-certificat](http://stackoverflow.com/questions/11621768/how-can-i-make-git-accept-a-self-signed-certificate) [e](http://stackoverflow.com/questions/11621768/how-can-i-make-git-accept-a-self-signed-certificate)
- <http://stefan.ploing.de/2011-05-27-git-zugriff-https-und-client-zertifikaten/>

### **Git hinter einem Proxy**

```
git --config http.proxy="http(s)://<username>:<passord>@<proxy>:<Port>/"
clone <git-url>
```
Alle Informationen werden dann in das verzeichnis .git/config übernommen.

Sollte hier noch ein SSL-Problem bestehen, kann man mit -config http.sslverfy="false" die SSL-Verschlüsselung nicht mehr beachten.

# **Git per SSH-Key**

Damit git nur einen bestimmten SSH-Schlüssel zur Authentifzierung nutzt, kann man ab git v2.10 das SSH-Kommando definieren

```
git config [--global] core.sshCommand "ssh -i ~/.ssh/id ed25519 -F
/dev/null"
```
Für git < v2.10 ist der folgende Workaround sinnvoll

In der Datei ~/.ssh/config die folgende Zeile einfügen

```
host github.com
 HostName github.com
IdentityFile \sim/.ssh/id rsa github
 User git
```
#### **Quellen**

<https://superuser.com/questions/232373/how-to-tell-git-which-private-key-to-use>

### **Zeilenende**

core.autocrlf

### **Quellen**

<https://help.github.com/articles/dealing-with-line-endings/>

### **Automatischer Login**

in der Datei .git/config muss nur die url folgendermaßen umgestellt werden:

```
url = http://<user>:<password>@<git-server>/<git-repo>
```
From: <https://wiki.da-checka.de/>- **PSwiki**

Permanent link: **[https://wiki.da-checka.de/doku.php/wiki/programme/git/tipps\\_und\\_tricks?rev=1521533177](https://wiki.da-checka.de/doku.php/wiki/programme/git/tipps_und_tricks?rev=1521533177)**

Last update: **2018/03/20 09:06**

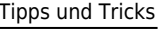

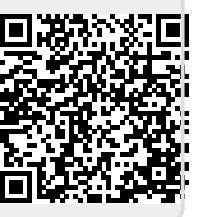